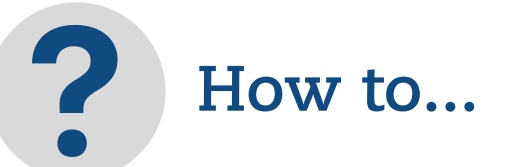

## **Ask a question about scheduling or billing?**

- Click "Messages"
- Click "Compose Message"
- Draft message and click "send"

### **Request an appointment?**

- Click on "appointments"
- Click on "find appointment"
- Select the preferred appointment date/time and click "request appointment"

## **Update your personal information?**

- Click on dropdown in upper right corner next to your name
- Click "my profile"
- Click "edit"
- Add changes and click "submit"

# *Vathenahealth*

**TAKE AN ACTIVE ROLE IN YOUR HEALTHCARE TODAY**

As part of Allied Digestive Health, we are committed to reducing environmental waste while making your health care more accessible and convenient. That's why we have two user-friendly portals designed to help you take a more active role with your health.

**Our interactive portals are designed specifically for you, our valued patient**

**Allied** 

Health

**Digestive** 

*Vothenahealth* Gastro

# **To register for the clinical portal:**

- 1. Contact the office so we can send you an invitation email with a link and unique ID, that will take you through the registration process
- 2. Click on the link in the invitation email to create a unique user ID and password
- 3. Once registered, complete your medical, family and social history
- Click "send" to submit your 4. information directly to our office

*\*Recommended for Internet Explorer (8 or higher) or Mozilla Firefox*

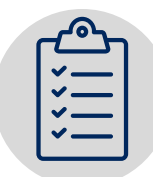

**Benefits**

- Message your provider directly to ask questions
- Review and obtain your lab results
- Access, update, and request your medical records anytime, anywhere

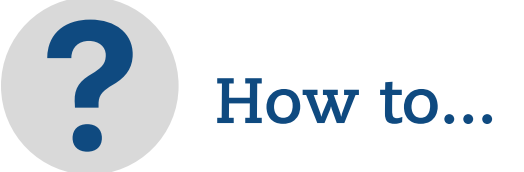

#### **Send a message to our office?**

- Click on the "message" tab
- Click "new" and compose your message
- Remember to hit "send"

## **Receive messages through Patient Portal?**

- You will receive a notification email when you have a message waiting in the portal
- Click on the "message" tab
- Click on "new messages" to view your messages

# **Update my personal information?**

- Click on "health summary", then click on "update"
- Change the information you want
- Click on "send" to submit changes

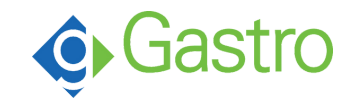

# **To register for the billing & scheduling portal:**

- 1. Visit your practice's website or allieddigestivehealth.com
- 2. Select "billing portal"
- Scroll to "don't have an account?" 3. and click on the "sign up today" button
- 4. Enter your information and set a password
- 5. Click Submit

*\*Please note that new patients must call the office at 732-702-1039 and complete registration to receive the link*

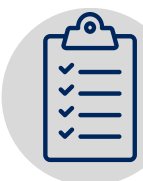

# **Benefits**

- Convenient online payment and scheduling tools
- Accessible messaging system to ask questions